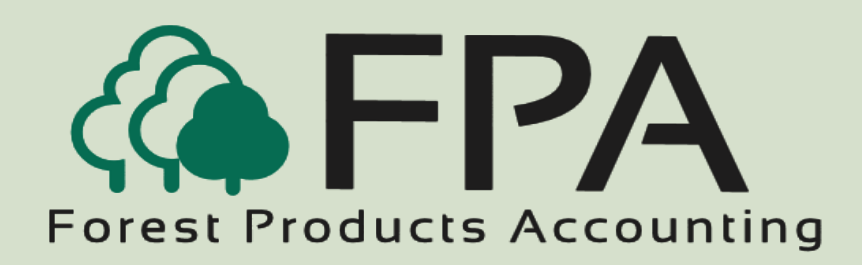

# **L OG TAG I NVENTORY**

Automated Accounting Systems, Inc. PO Box 436 Livingston, AL 35470

The Procurement People

Phone: 800-237-0252 Email: sales@forestproductsaccounting.com

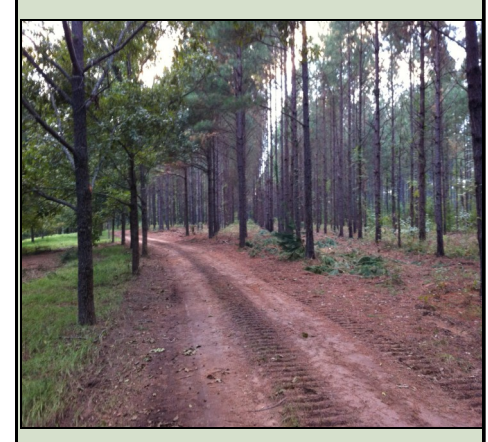

**Innovative Software Solutions for the Forest Products Industry**

#### **Overview**

The Log Tag Inventory module provides a flexible and easy way of tracking logs by tag number in and out of inventory.

The log tag number and stick scale information is exported from the handheld data collector to the scale house and attached to the weight scale ticket for posting to the FPA ticket file. Mill usage tag numbers and shipments from the yard log tag numbers can be either entered or scanned. The system provides a method to look up the oldest tag numbers by inventory location and specie for missing tags.

Log receipts update the inventory history file when tickets are entered or scale house tickets are posted to the system. The inventory is depleted when shipments are made, or log usage is recorded. The log inventory can also be increased or depleted by the entry of inventory transfers and adjustments.

The Log Tag Inventory module also allows you to record inventory adjustments and transfers between inventories.

#### *Features*

- Full-featured Log Tag Inventory system
- Maintains multiple perpetual inventories
- Tracks inventory movement between intra-company inventories
- Option to book inventory to cost of sales or inventory
- Provides for inventory transfers

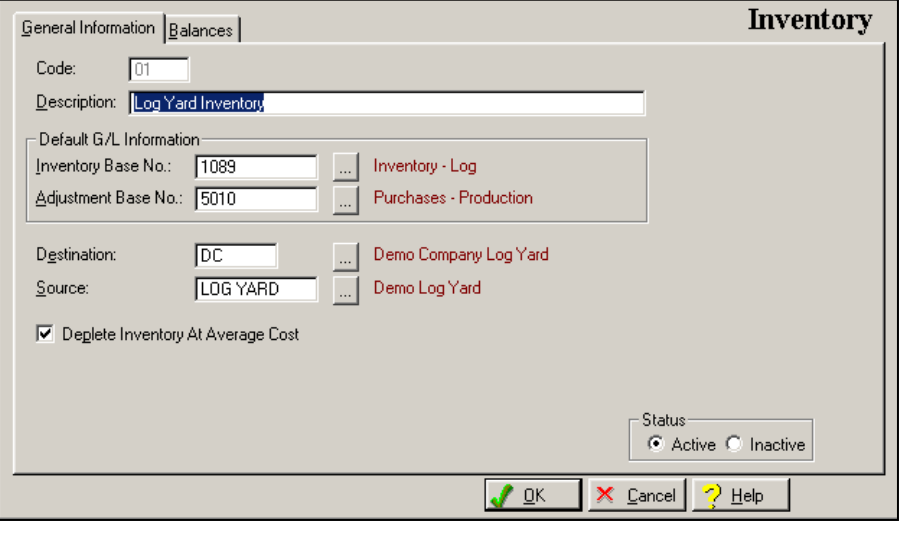

**Forest Products**

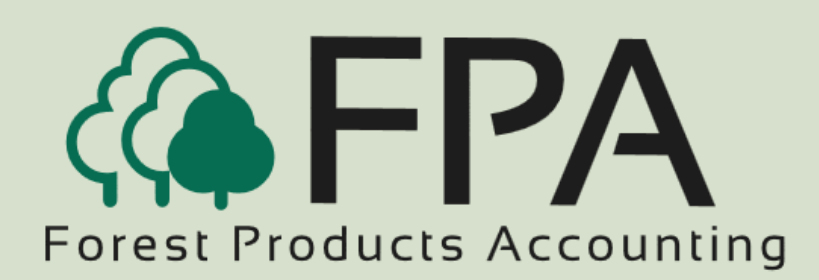

# **L OG TAG I NVENTORY**

### Inventory Transaction

The "Adjustment G/L Information" is only displayed if the inventory transaction type is "adjustment"

The "Transfer "To" Inventory" information is only displayed if the inventory transaction type is "transfer".

The system provides for a thirtycharacter description field to describe the inventory transaction.

The system provides for a fifteencharacter "reference, or ticket number" field.

All applicable fields provide "lookup buttons" that display a selection list of all valid items for the selected field.

The user can print a general ledger posting register for the inventory transaction entered during the current session.

### Inventory Balances Window

The Inventory Balances window displays the volume, total value, and value per unit for all products currently stored in inventory.

If applicable, the total logs and total stems for each product is also displayed.

The total value for all products is also displayed at the bottom of the window.

The inventory balances are increased or decreased by ticket entry, or scale house transactions.

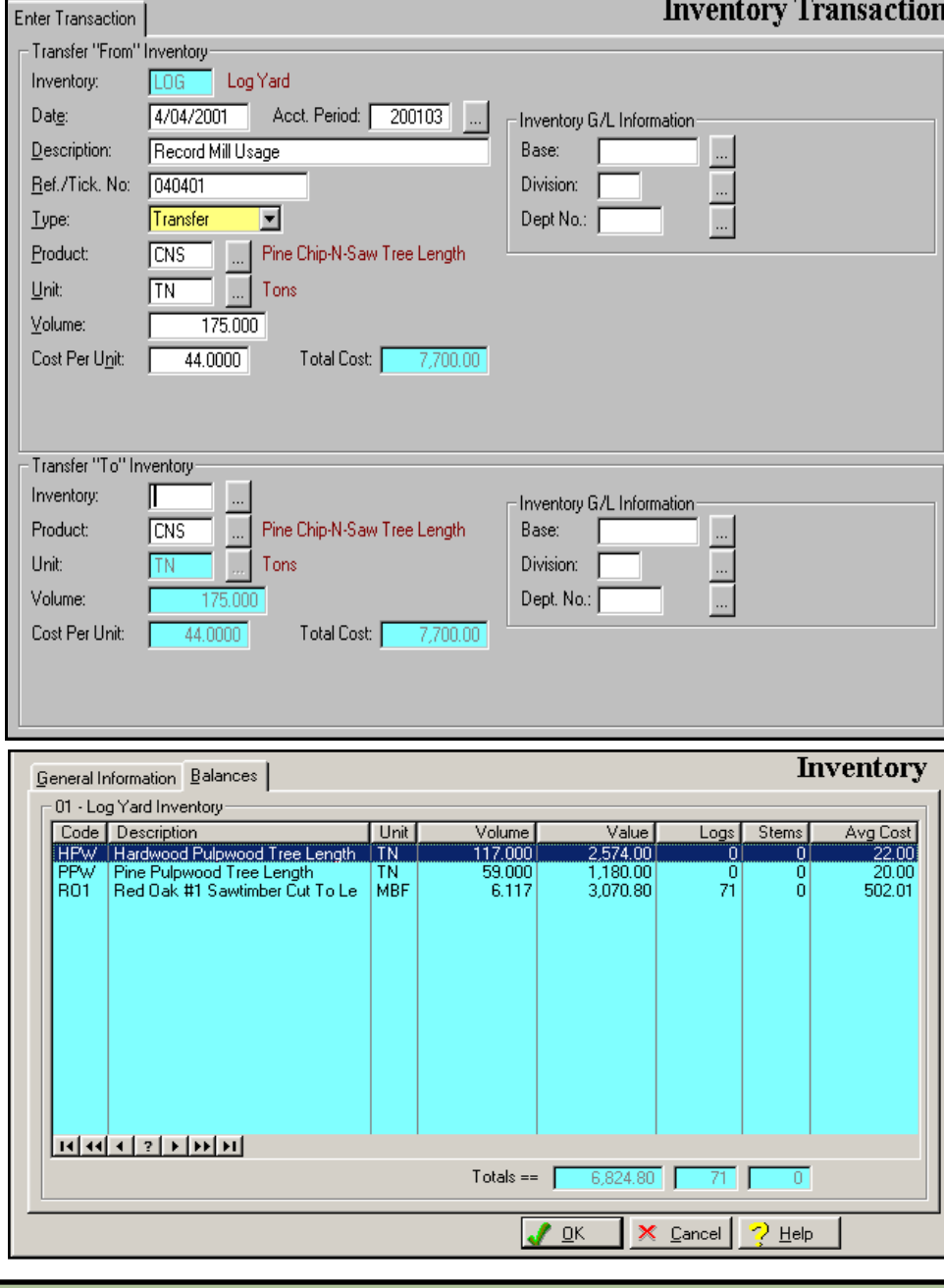

## **"The Procurement People"**